# e・エントリー SI タイプ 登録方法 手順書 マントリー P1

### 1.アプリについて

●e·エントリーSLタイプ(雷池錠)およびアプリケーションソフトウェアは㈱ユーシン・ショウワの「SADIOT LOCK | を使用しています。 ●アプリについては㈱ユーシン・ショウワとの契約に基づき利用していただくことになりますので、同社の利用規約を確認・同意の上、ご利用ください。 ●アプリの利用料は無料ですが、ダウンロード等にかかるデータ通信料はご負担いただきます。 ●電池錠、リモコンキー(オプション品含む)の作動やアプリに関する問合せは下記をご覧ください。 回报英国

お問合せ先 https://www.u-shin-showa.co.jp/products/sadiotlock/form/

こちらのe・エントリーSLタイプ登録方法手順書は、以下の登録についてご案内しています。

①スマートフォンへのアプリのダウンロード(オーナーキー、ファミリーキー)

②ユーザー登録(オーナーキー、ファミリーキー) ▽ ③ロックの登録(オーナーキーにて登録)

※オーナーキーは家族の中の代表者1名のスマートフォン ファミリーキーは代表者以外のご家族のスマートフォン

④1つのドアに2つのe・エントリーSLタイプがついている場合(オーナーキーにて登録)

▽ ⑤ファミリーキーの登録

▽

▽

▽

⑥リモコンキーの登録(オーナーキーにて登録) ※合カギを受け取るスマートフォンは、事前にアプリの ダウンロードとユーザー登録をしておいてください。

①専用アプリのダウンロード

①左記アプリスタより SADIOT LOCK専用アプリ アプリストアで検索! 「SADIOT LOCK」と検索してください。 SADIOT LOCK Q **IPhone & Android対応** ②スマートフォンにアプリをダウンロードしてください。 ■対象スマートフォン アプリをインストールする ・iPhone 8以上、iOS 13以上 ・iPhone SEは非対応 iPhoneの方はこちら **Androidの方はこちら** 野瀬県 興趣源 iPhone SE 2nd generation以降 Google Play **App Store** ・Android 9以上 からダウンロード で手に入れよう ・Bluetooth® 標準規格Ver.5.0以上 ②ユーザー登録(オーナーキー、ファミリーキー) スマートフォンのBluetooth® はオンにしてください。 更に、Androidで操作をする方は、位置情報をONにし、アプリの位置情報の権限を「常に許可」にしてください。<br>
利用規約を確認の上、アプライバシーボリシーを確認の上、<br>
コーザー登録をタップ - 同意するにチェックを入れ、 同意するにチェックを入れ、 コーザー情報を入力し、 登録にメメン

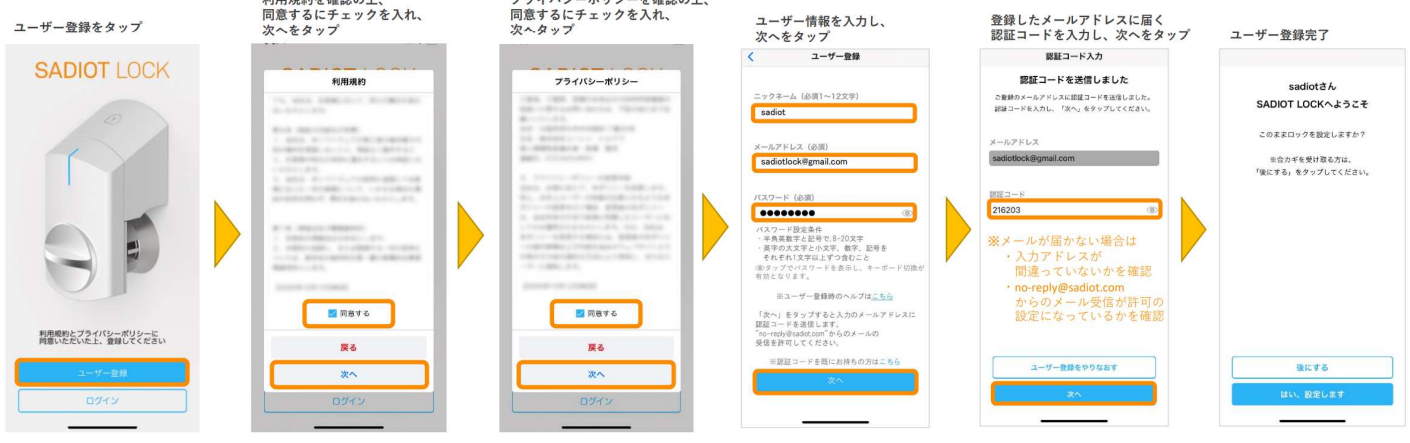

メールアドレスとパスワードは忘れないよう、必ずメモするなど忘れないようにしてください。オーナーキーのスマートフォンを紛失した場合など、 他の端末からアカウントに接続して行う「ロックの初期化」の際、メールアドレスとパスワードが必要になります。

# e・エントリー SLタイプ 登録方法 手順書 マントリー P2

### ③ロックの登録(オーナーキーにて登録)

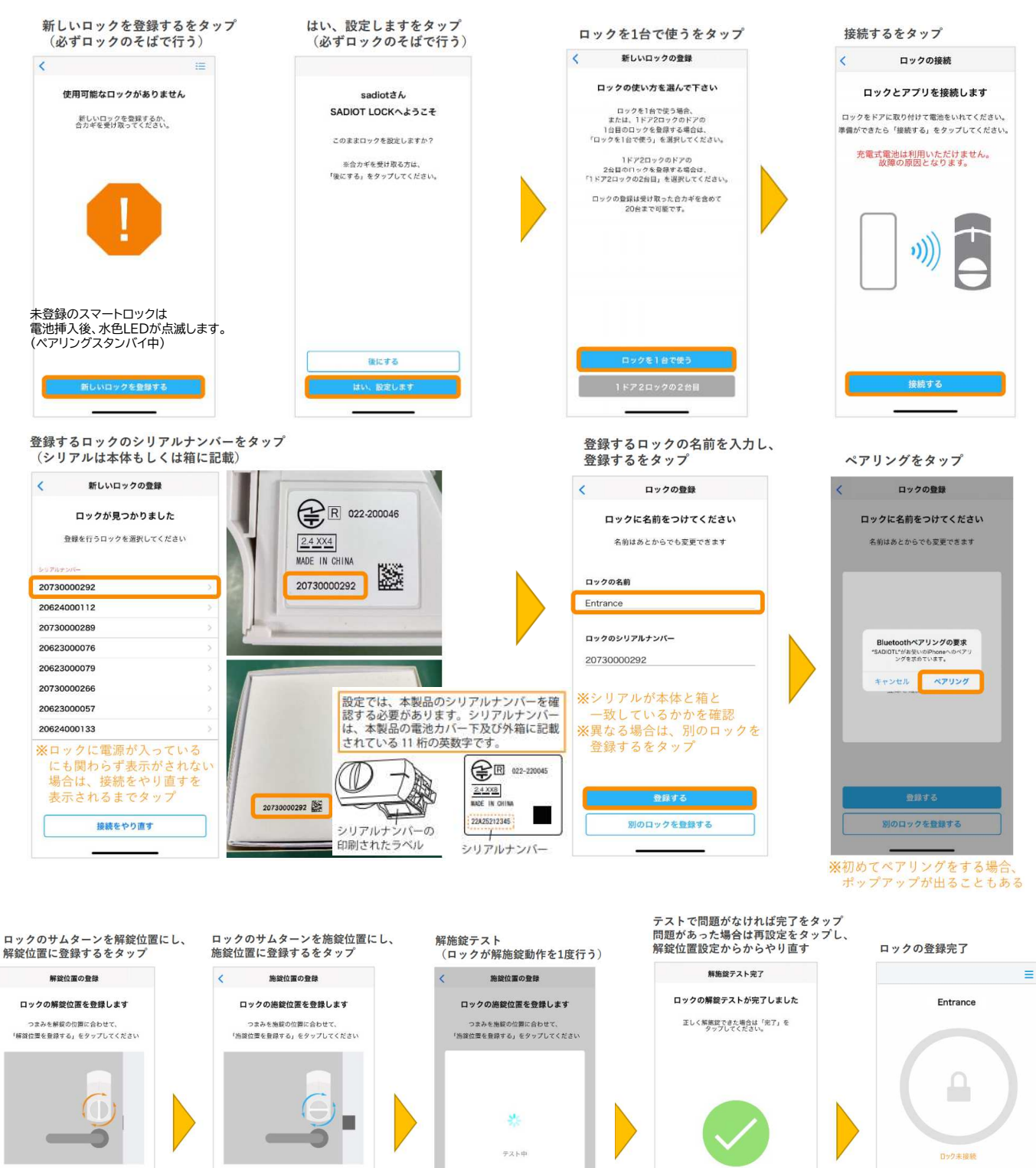

 $\mathbf{r}$  $\overline{\mathbf{a}}$  $0 N Q$ e

# e・エントリー SLタイプ 登録方法 手順書 イントリー P3

## ④1つのドアに2つのe・エントリーSLタイプがついている場合(オーナーキーにて登録)

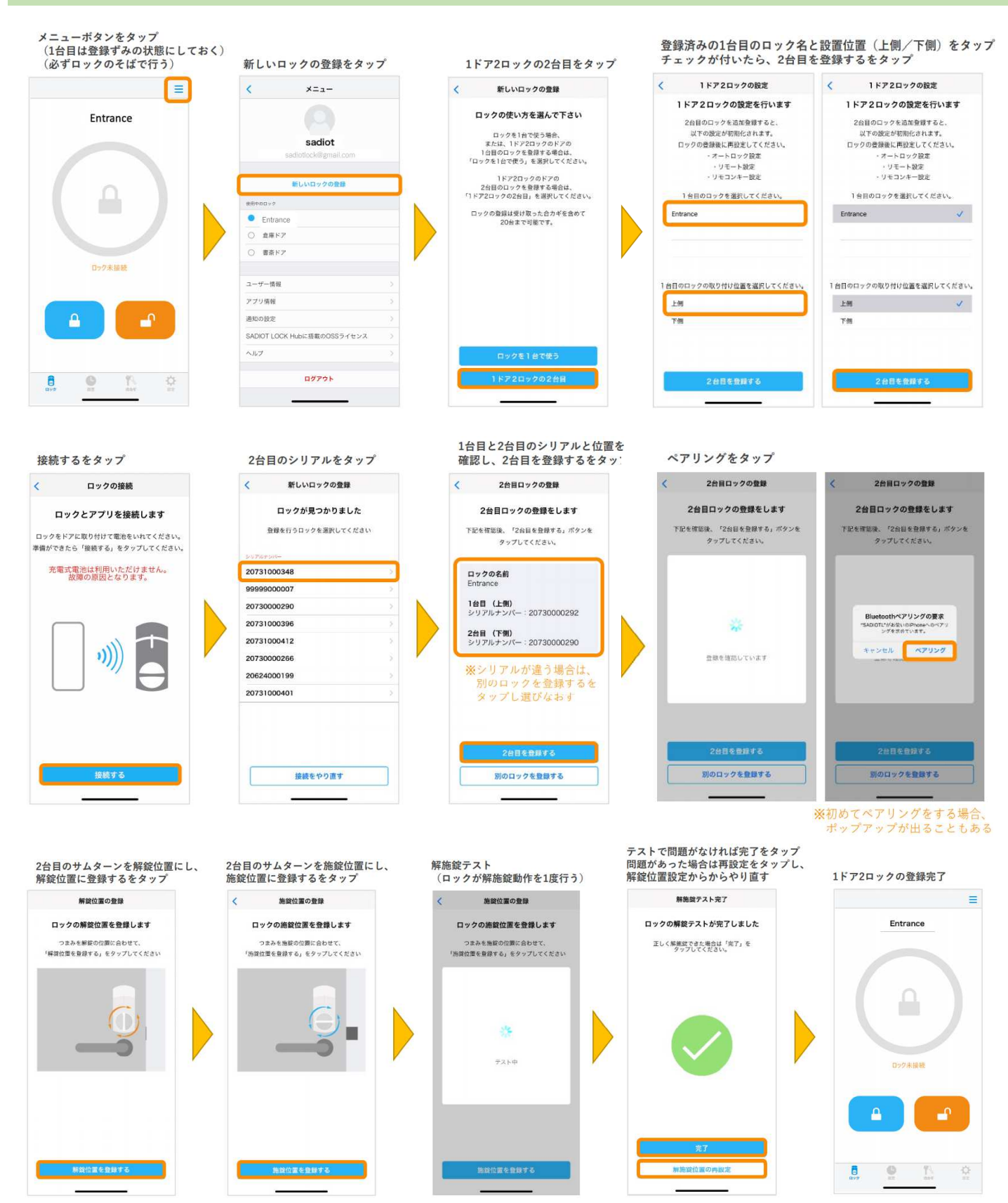

# e・エントリー SLタイプ 登録方法 手順書 マントリー SLタイプ

## ⑤ファミリーキーの登録

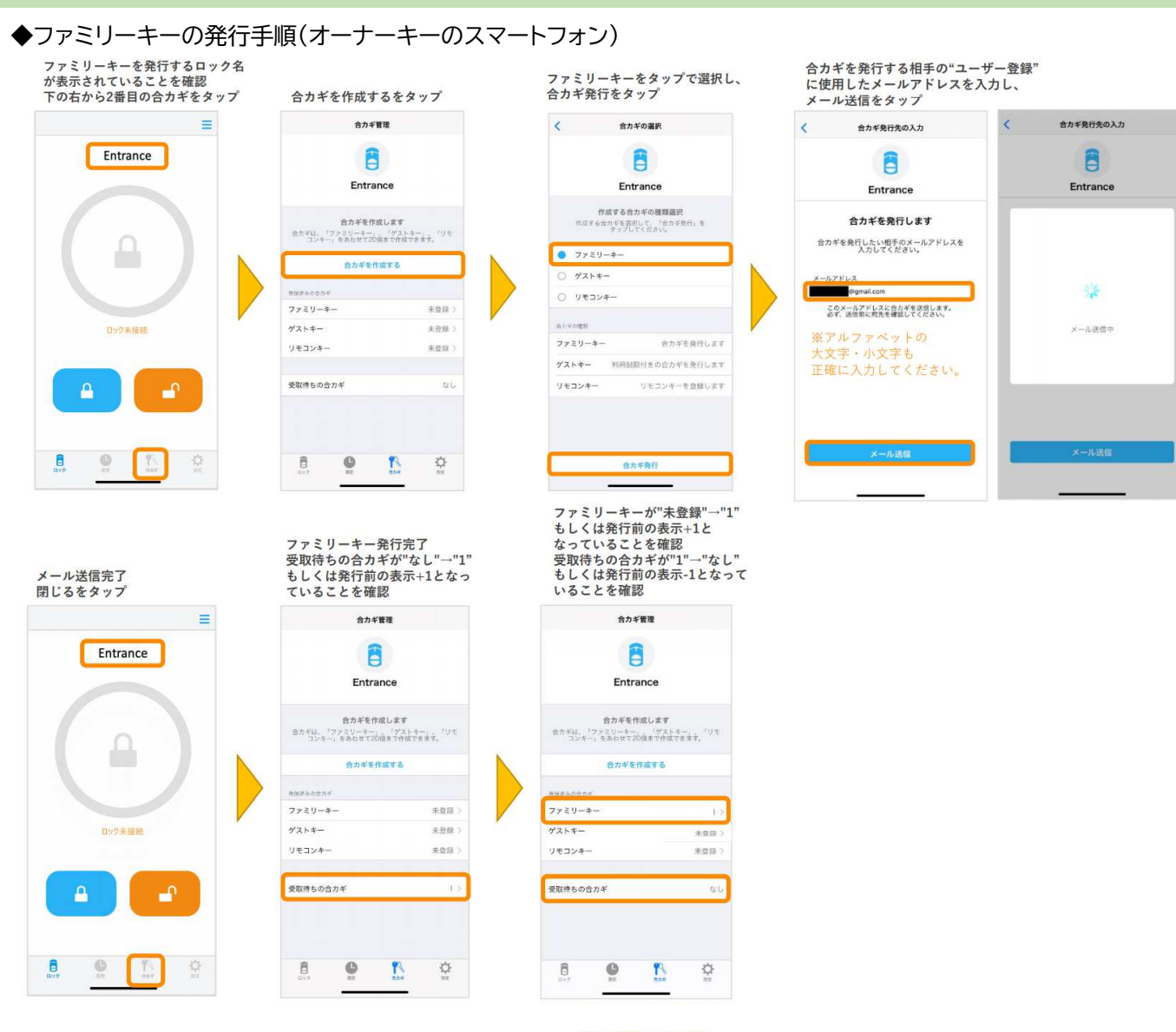

#### ◆ファミリーキーの受け取り手順(家族のスマートフォン)

※合カギを受け取るスマートフォンは、事前にアプリのダウンロードとユーザー登録をしておきます。 アプリにログインしていない場合は、アプリを起動し、ログインしてから再度メールを開いてください。

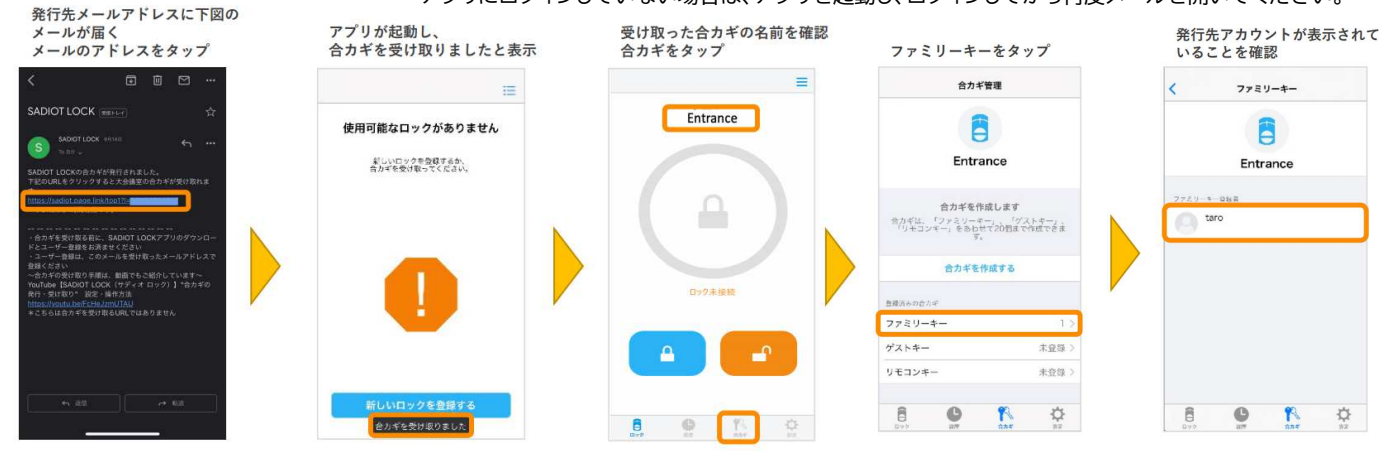

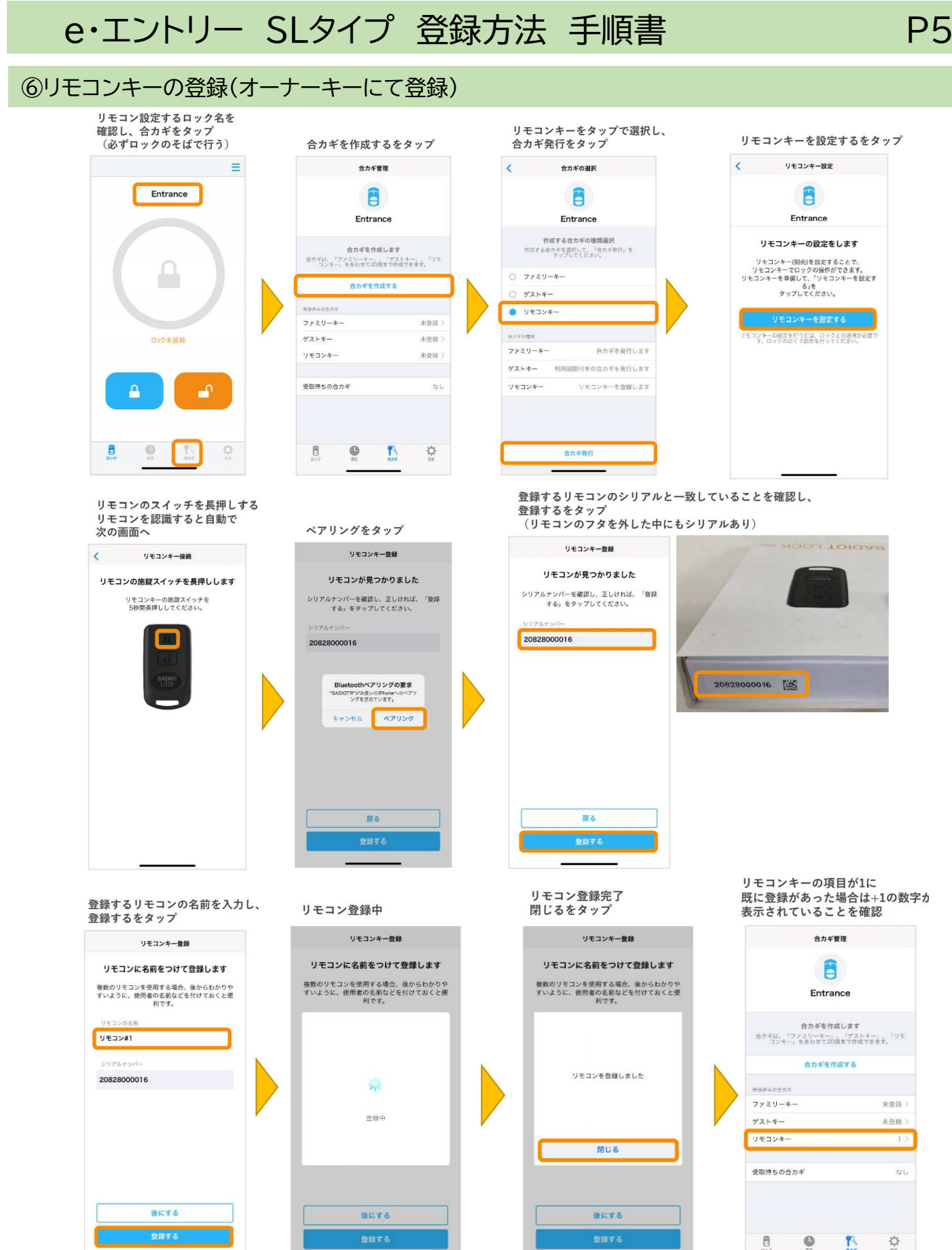

※リモコンのキーを押し解施錠が できることを確認する

## e・エントリー SLタイプ 登録方法 手順書 マントリー P6

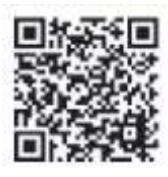

ゲストキー、NFCタグ、Hub、ハンズフリー、オートロックなどの登録については、 こちらのQRコードを読み取り、以下の手順で使い方、各種設定ご案内ページをご参照ください。

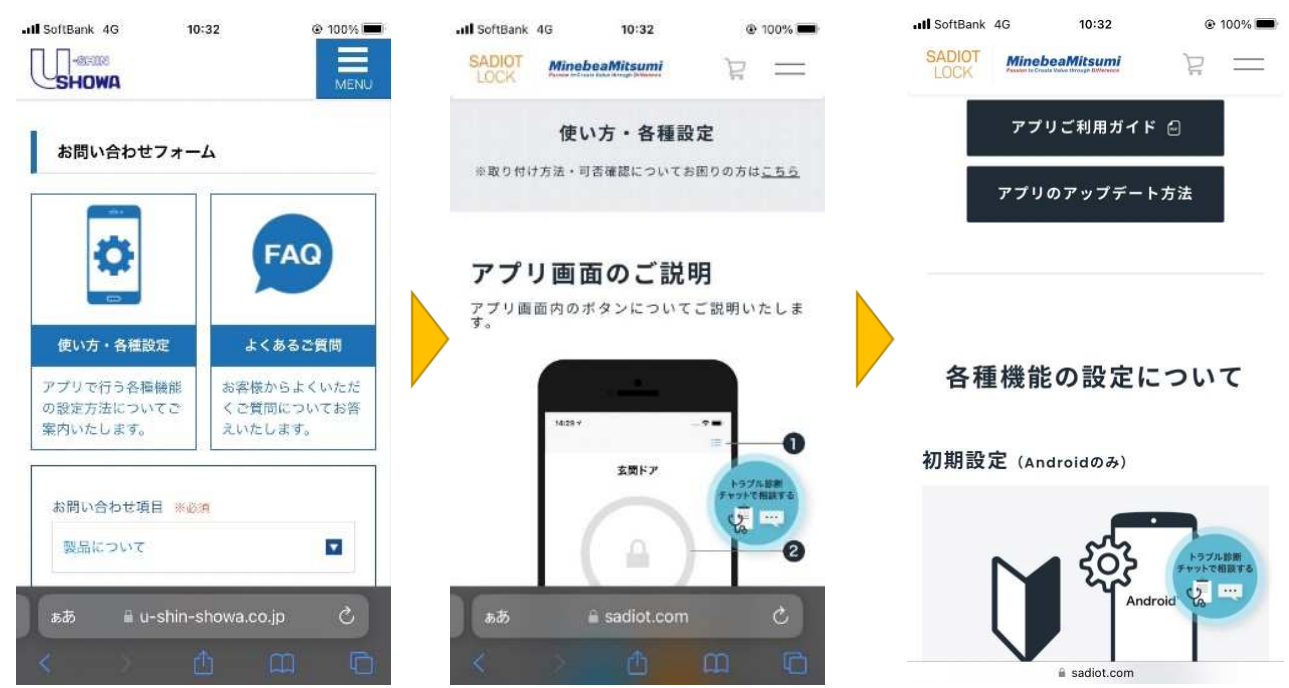

<その他>

1台のロックにファミリーキー、ゲストキー、リモコンキーは合計20台まで登録できます。 そのうち、リモコンキーは8個まで登録できます。

【注意】

・スマートフォンはBluetooth® を用いてロックと通信しています。施解錠操作範囲はスマートフォンの種類や 設置環境により大きくことなります。

・スマートフォンやリモコンキーが次の場合は通信ができず、作動しにくい、作動しない場合があります。 ①Bluetooth®をオンにしていない場合。 ②電源がOFFの時や電池切れの場合。 ③他のアプリの干渉を受けた場合。 ④スマートフォンのOSがバージョンアップした場合。

・外に出る時はスマートフォンやリモコンキーだけでなく、必ず手動用キーもお持ちください。 上記利用環境の原因の他、スマートフォンやリモコンキーの電源切れ、故障等で解錠できなくなる場合があります。